## **Surveillance Station**

## **Camera Settings**

Edit settings of cameras to the resolution you prefer. Accessing the cameras from the web frontend will result in the same resolution which was set through the Surveillance Station settings.

If you want to disable recording, you need to delete the recording schedule in the camera setup.

From: <https://wiki.condrau.com/> - **Bernard's Wiki**

Permanent link: **<https://wiki.condrau.com/dsm43:surveillance>**

Last update: **2014/06/22 20:43**

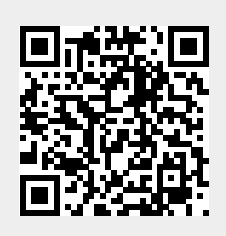